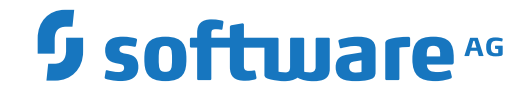

**webMethods EntireX**

**Merging and Refactoring Software AG IDL**

Version 10.8

October 2022

**WEBMETHODS** 

This document applies to webMethods EntireX Version 10.8 and all subsequent releases.

Specifications contained herein are subject to change and these changes will be reported in subsequent release notes or new editions.

Copyright © 1997-2022 Software AG, Darmstadt, Germany and/or Software AG USA, Inc., Reston, VA, USA, and/or its subsidiaries and/or its affiliates and/or their licensors.

The name Software AG and all Software AG product names are either trademarks or registered trademarks of Software AG and/or Software AG USA, Inc. and/or its subsidiaries and/or its affiliates and/or their licensors. Other company and product names mentioned herein may be trademarks of their respective owners.

Detailed information on trademarks and patents owned by Software AG and/or its subsidiaries is located at http://softwareag.com/licenses.

Use of this software is subject to adherence to Software AG's licensing conditions and terms. These terms are part of the product documentation, located at http://softwareag.com/licenses/ and/or in the root installation directory of the licensed product(s).

This software may include portions of third-party products. For third-party copyright notices, license terms, additional rights or restrictions, please refer to "License Texts, Copyright Notices and Disclaimers of Third-Party Products". For certain specific third-party license restrictions, please referto section E of the Legal Notices available under"License Terms and Conditions for Use of Software AG Products / Copyright and Trademark Notices of Software AG Products". These documents are part of the product documentation, located at http://softwareag.com/licenses and/or in the root installation directory of the licensed product(s).

Use, reproduction, transfer, publication or disclosure is prohibited except as specifically provided for in your License Agreement with Software AG.

#### **Document ID: EXX-EEXXMERGEREFACTOR-108-20220601**

# **Table of Contents**

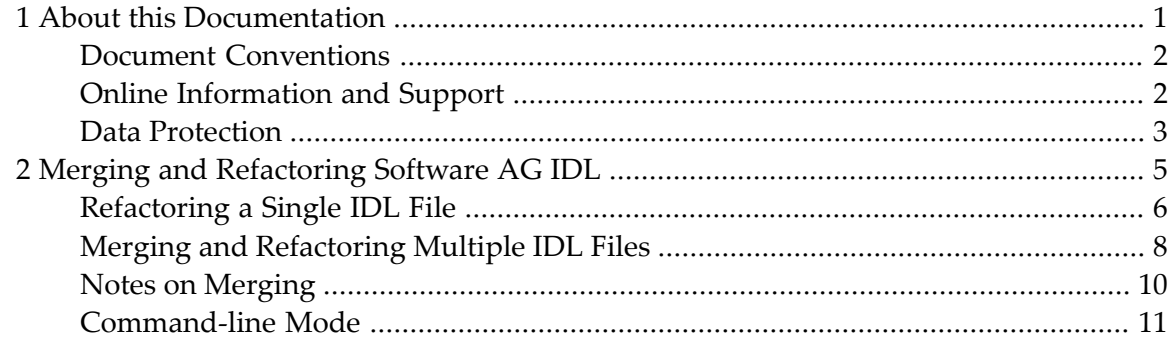

### <span id="page-4-0"></span> $\mathbf{1}$ **About this Documentation**

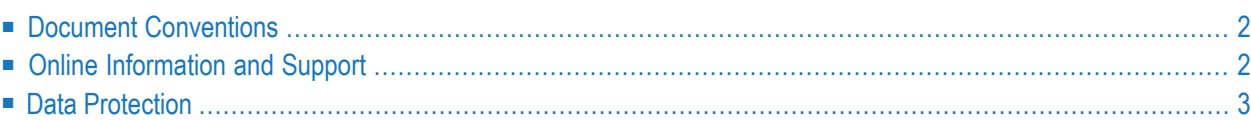

# <span id="page-5-0"></span>**Document Conventions**

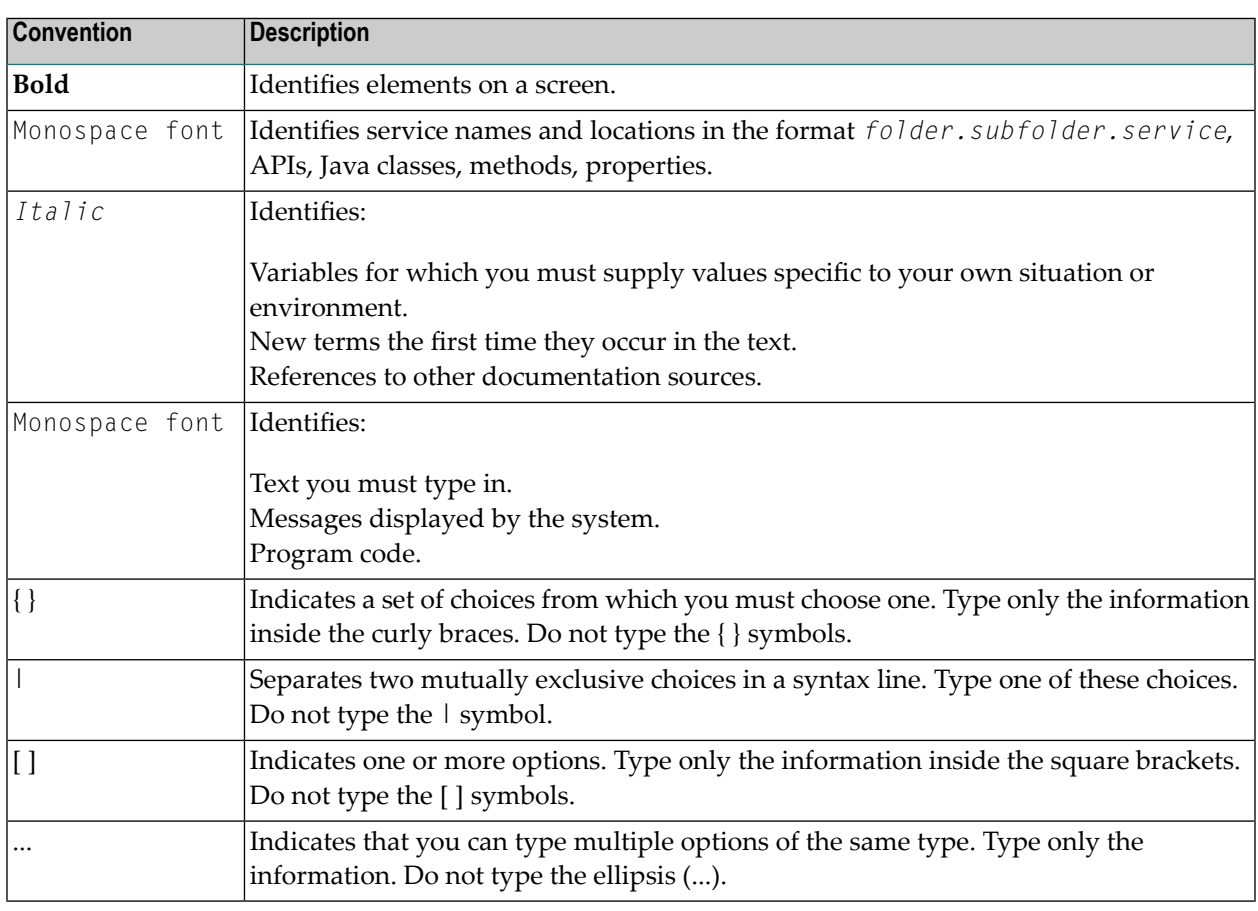

# <span id="page-5-1"></span>**Online Information and Support**

### **Product Documentation**

You can find the product documentation on our documentation website at **[https://documenta](https://documentation.softwareag.com/)[tion.softwareag.com](https://documentation.softwareag.com/)**.

In addition, you can also access the cloud product documentation via **[https://www.software](https://www.softwareag.cloud/)[ag.cloud](https://www.softwareag.cloud/)**. Navigate to the desired product and then, depending on your solution, go to "Developer Center", "User Center" or "Documentation".

### **Product Training**

You can find helpful product training material on our Learning Portal at **[https://knowledge.soft](https://knowledge.softwareag.com/)[wareag.com](https://knowledge.softwareag.com/)**.

### **Tech Community**

You can collaborate with Software AG experts on our Tech Community website at **[https://tech](https://techcommunity.softwareag.com/)[community.softwareag.com](https://techcommunity.softwareag.com/)**. From here you can, for example:

- Browse through our vast knowledge base.
- Ask questions and find answers in our discussion forums.
- Get the latest Software AG news and announcements.
- Explore our communities.
- Go to our public GitHub and Docker repositories at [https://github.com/softwareag](https://github.com/softwareag/) and [ht](https://hub.docker.com/publishers/softwareag/)**[tps://hub.docker.com/publishers/softwareag](https://hub.docker.com/publishers/softwareag/)** and discover additional Software AG resources.

### **Product Support**

Support for Software AG products is provided to licensed customers via our Empower Portal at **[https://empower.softwareag.com](https://empower.softwareag.com/)**. Many services on this portal require that you have an account. If you do not yet have one, you can request it at **[https://empower.softwareag.com/register](https://empower.softwareag.com/register/)**. Once you have an account, you can, for example:

- Download products, updates and fixes.
- Search the Knowledge Center for technical information and tips.
- Subscribe to early warnings and critical alerts.
- <span id="page-6-0"></span>■ Open and update support incidents.
- Add product feature requests.

### **Data Protection**

Software AG products provide functionality with respect to processing of personal data according to the EU General Data Protection Regulation (GDPR). Where applicable, appropriate steps are documented in the respective administration documentation.

## <span id="page-8-0"></span> $\overline{2}$ Merging and Refactoring Software AG IDL

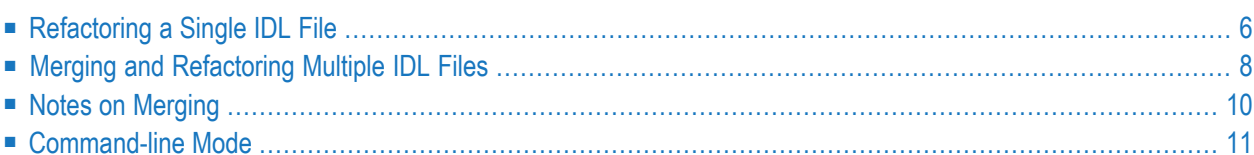

IDL refactoring is a process that checks all programs and structures in a single library if they contain identical groups. All identical groups are extracted in a single structure in the same library, and replaced with a structure reference. If a structure exists that is identical to the structure to be created, all references will point to the existing structure and a new one will not be created. Two groups are identical if each group has the same number and order of parameters, and each parameter in one group has the same name and the same type as the corresponding parameter in the other group. IDL refactoring can be performed on single or multiple IDL files.

## <span id="page-9-0"></span>**Refactoring a Single IDL File**

In the case of a single IDL file, all programs and structures in every single library are checked if they contain identical groups. You will be asked for the name of the new IDL file.

To illustrate refactoring, create an example IDL file *Example.idl*:

```
library 'EXAMPLE' is
 program 'SUM' is
   define data parameter
   1 Operands
    2 Operand1 (I4) In<br>2 Operand2 (I4) In
     2 Operand2
   1 Function_Result (I4) Out
   end-define
 program 'SUBTRACTION' is
   define data parameter
   1 Ops
     2 Operand1 (I4) In
     2 Operand2 (I4) In
   1 Function_Result (I4) Out
   end-define
 program 'MULTIPLICATION' is
   define data parameter
   1 Operands
     2 Operand (I4) In
     2 Multiplier (I4) In
   1 Function_Result (I4) Out
   end-define
```
By selecting this file in the Designer, the **Refactor Software AG IDL...** command in the context menu is enabled.

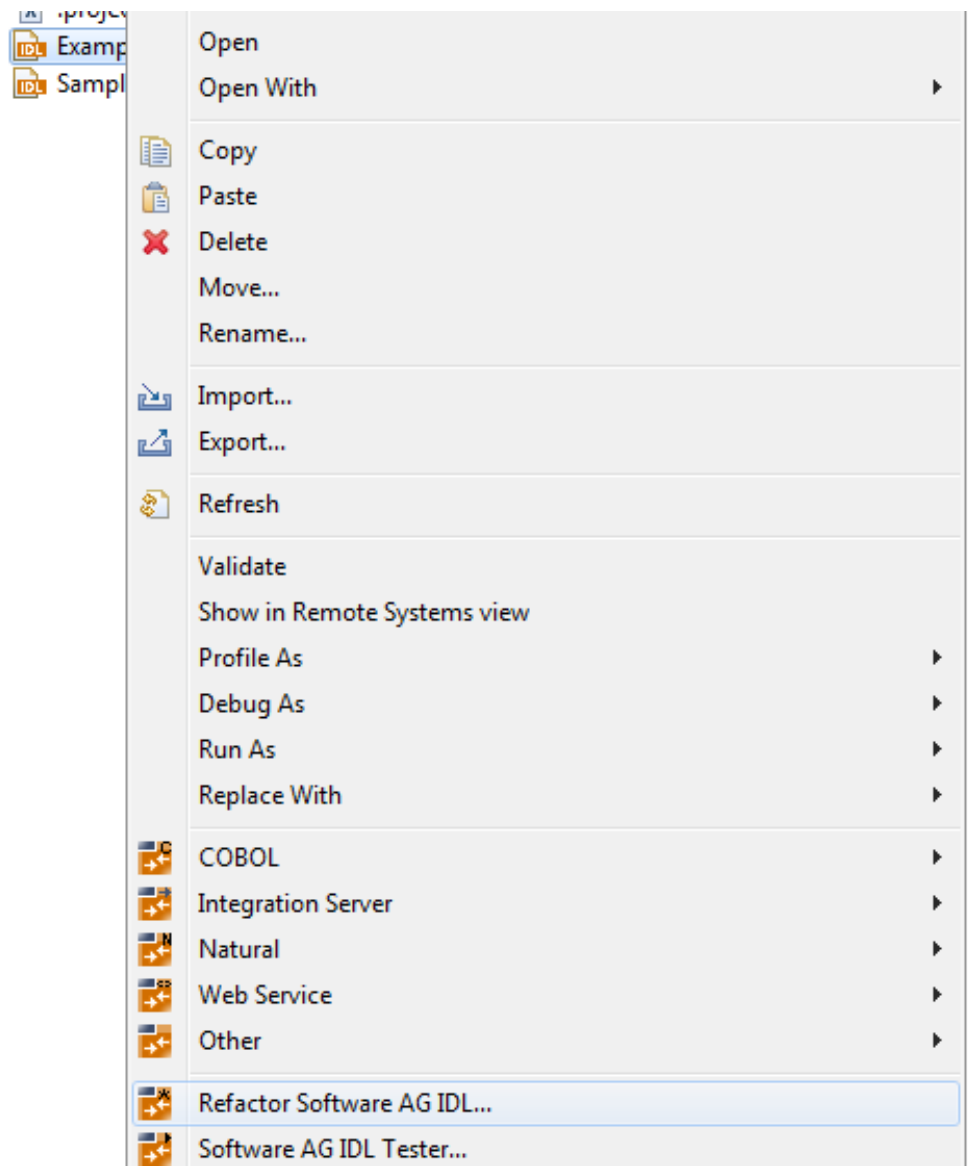

Executing the command and entering the target IDL file will result in a file *Example.refactored.idl*:

```
library 'EXAMPLE' is
 struct 'Operands' is
    define data parameter
    1 Operand1 (I4)<br>1 Operand2 (I4)
    1 Operand2
    end-define
  program 'SUM' is
    define data parameter
    1 Operands ('Operands') In Out<br>1 Function Result (I4) Out
    1 Function_Result (I4)
    end-define
```

```
program 'SUBTRACTION' is
 define data parameter<br>1 Ops
 1 Ops ('Operands') In Out
 1 Function_Result (I4) Out
 end-define
program 'MULTIPLICATION' is
 define data parameter
 1 Operands In Out
   2 Operand (I4)
   2 Multiplier (I4)
 1 Function_Result (I4) Out
end-define
```
As can be seen from above, the common group with parameters

Operand1 (I4) Operand2 (I4)

is extracted as a single structure and the former groups are transformed to structure references. However, the group Operands from the MULTIPLICATION program is not replaced, because its members have different names, although parameters are equal in quantity and type.

Now, let us assume the *example.idl file* already contains a structure such as:

```
struct 'strct' is
  define data parameter
   1 Operand1 (I4)
   1 Operand2 (I4)
   end-define
```
<span id="page-11-0"></span>Although its name differs, the structure's signature (number of parameters, parameter names and types) is the same as the one to be created. In this case, a new structure will not be created, but all references will point to the existing one - strct.

## **Merging and Refactoring Multiple IDL Files**

If there is more than one IDL file, all files are first merged and then refactoring is run on the assembled file. You will be asked for the new IDL file's name.

To illustrate IDL merging, create two IDL files *Example1.idl* and *Example2.idl* with the following content:

#### ■ **Example1.idl**

```
library 'EXAMPLE' is
   program 'SUM' is
       define data parameter
       1 Operands
         2 Operand1 (I4) In
         2 Operand2 (I4) In
       1 Function_Result (I4) Out
       end-define
   program 'MULTIPLICATION' is
       define data parameter
       1 Operands
         2 Number (I4) In
         2 Multiplier (I4) In
       1 Function_Result (I4) Out
       end-define
```
### ■ **Example2.idl**

```
library 'EXAMPLE' is
    program 'SUBTRACTION' is
        define data parameter
        1 Ops
          2 Operand1 (I4) In<br>2 Operand2 (I4) In
           2 Operand2
        1 Function_Result (I4) Out
        end-define
```
Selecting these two files in the Designer will enable the **Merge and Refactor Software AG IDL...** command in the context menu.

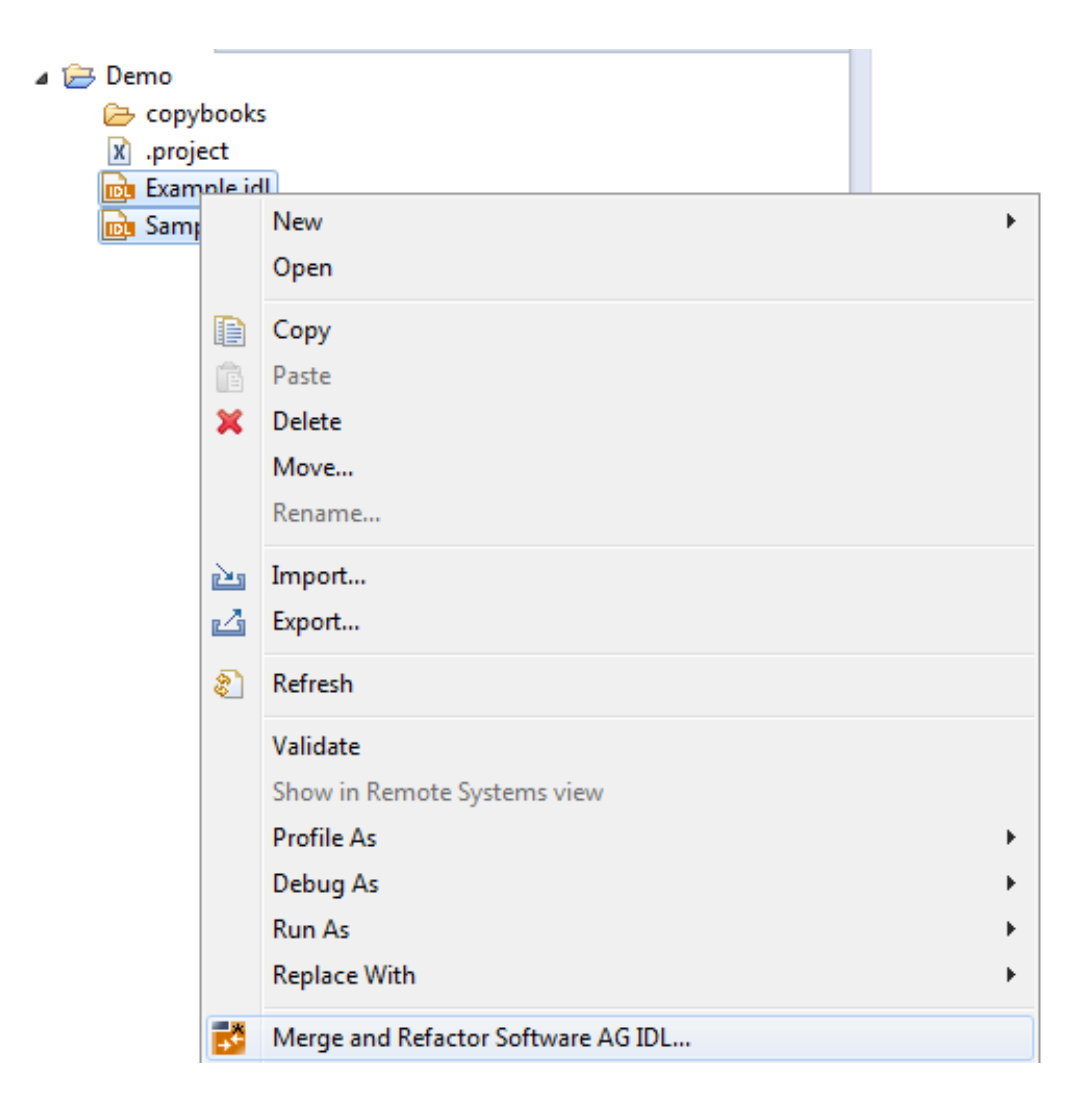

<span id="page-13-0"></span>Executing this command and entering the target IDL name will result in exactly the same file content as *Example.refactored.idl*. As the two source IDL files have libraries with one and the same name, an attempt to merge their programs is made. If successful, the result is a single EXAMPLE library containing all programs from the both libraries. This resulting library is then refactored as described above.

# **Notes on Merging**

- Two libraries with different names will be simply copied into the target IDL file.
- For libraries with same names, an attempt to merge their programs and structures will be made. For a merge operation to be successful, the name of each program and structure must be unique. The only exception are pairs of programs or structures that are exactly the same. For example, if *Example2.idl* above contains the MULTIPLICATION program from *Example1.idl*, merging will be successfully completed.

# <span id="page-14-0"></span>**Command-line Mode**

See *Using EntireX in the Designer Command-line Mode* for the general command-line syntax. There are no specific command-line options for IDL Refactoring. If a single IDL file is passed, it will be refactored. If more than one IDL file is passed, they will be merged into one IDL file and it will be refactored. Example:

<*workbench*> -idl:refactor C:/Demo/example1.idl C:/Demo/example2.idl

where <*workbench*> is a placeholder for the actual EntireX design-time starter as described under *Using EntireX in the Designer Command-line Mode*.